## **User's Guide TPS63901 Evaluation Module User's Guide**

# **TEXAS INSTRUMENTS**

#### **ABSTRACT**

This user's guide describes the operation and use of the TPS63901EVM evaluation module (EVM). The TPS63901EVM is designed to help easily evaluate and test the operation and functionality of the TPS63901 buck-boost converter. The EVM can be used over the full recommended operating range of the TPS63901.

This document includes setup instructions for the hardware, a schematic diagram, a bill of materials (BOM), and printed-circuit board (PCB) layout drawings for the EVM. Throughout this document, the abbreviations EVM, TPS63901EVM, and the term evaluation module are synonymous, unless otherwise noted.

## **Table of Contents**

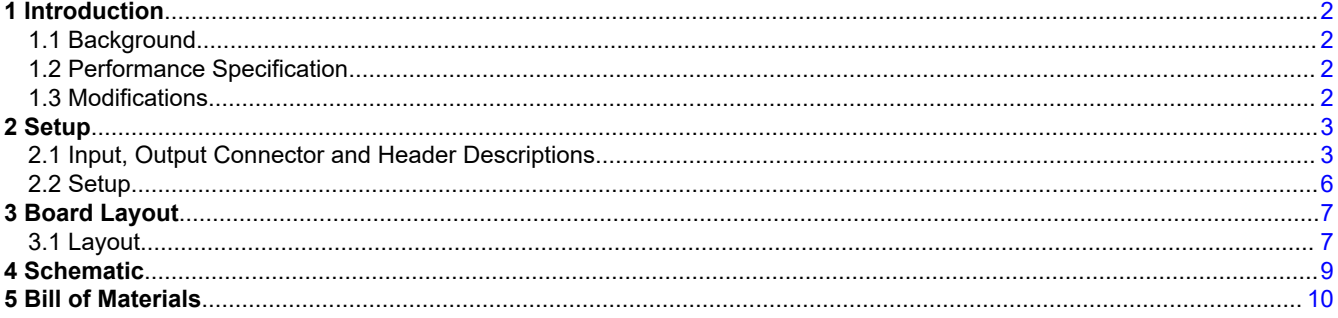

## **List of Figures**

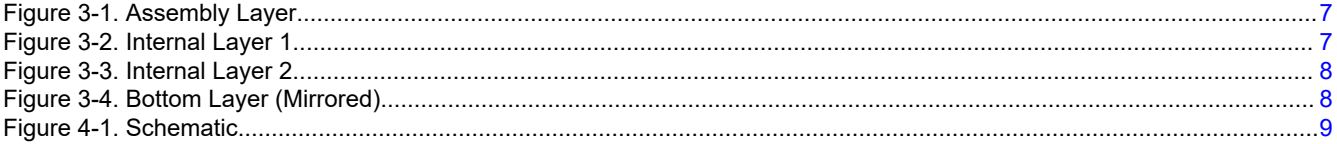

## **List of Tables**

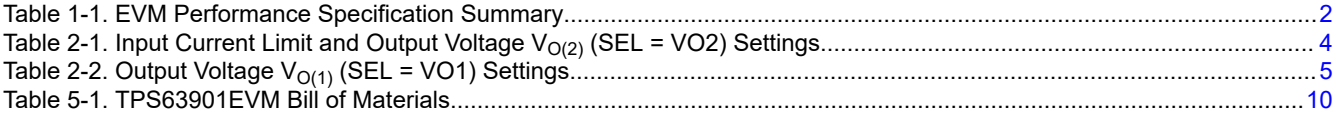

## **Trademarks**

All trademarks are the property of their respective owners.

 $\overline{1}$ 

<span id="page-1-0"></span>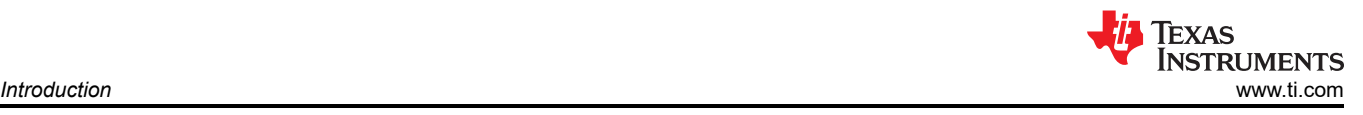

## **1 Introduction**

The Texas Instruments TPS63901 is a high-efficiency synchronous buck-boost converter with an extremely low quiescent current (75 nA-typical) in a 12-pin, 1.5-mm × 1.15-mm, 0.35-mm pitch WCSP package.

#### **1.1 Background**

The TPS63901EVM uses the TPS63901 integrated circuit (IC) and operates with an input voltage up to 5.5 V.

#### **1.2 Performance Specification**

Refer to the TPS63901 data sheet for the full range of recommended operating specifications and design guidelines for driving loads. Table 1-1 provides a summary of the tested TPS63901EVM performance specifications. All specifications are given for an ambient temperature of 25°C.

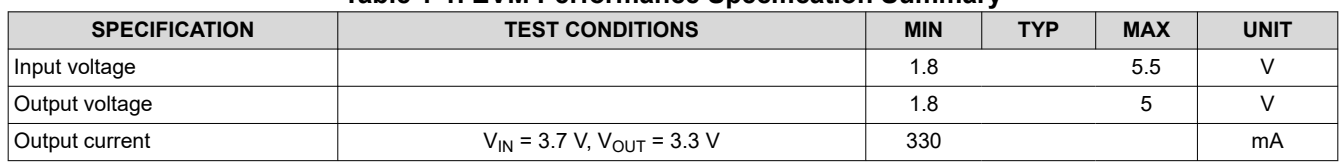

#### **Table 1-1. EVM Performance Specification Summary**

#### **1.3 Modifications**

The printed-circuit board (PCB) for this EVM is designed to accommodate the TPS63901. Extra positions are available for additional input and output capacitors.

<span id="page-2-0"></span>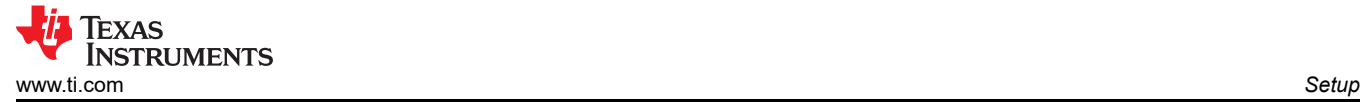

## **2 Setup**

This section describes how to properly use the TPS63901EVM.

#### **2.1 Input, Output Connector and Header Descriptions**

#### **2.1.1 J1, Pin 1 and 2 – VIN**

Positive input connection from the input supply to the EVM.

#### **2.1.2 J1, Pin 3 and 4 – S+/S–**

Input voltage sense connections. Measure the input voltage at this point.

#### **2.1.3 J1, Pin 5 and 6 – GND**

 $V_{in}$  GND return connection from the input supply to the EVM, common with J2, pin 5 and 6.

#### **2.1.4 J2, Pin 1 and 2 – VOUT**

Output voltage connection. Connect the positive side of the load to these pins.

#### **2.1.5 J2, Pin 3 and 4 – S+/S–**

V<sub>out</sub> Sense and GND Sense low-current sense lines for sampling the output voltage at the output capacitor.

#### **2.1.6 J2, Pin 5 and 6 – GND**

V<sub>out</sub> GND return connection for the output voltage, common with J1, pin 5 and 6. Connect the negative side of the load to these pins.

#### **2.1.7 J4 – GND**

GND connection.

#### **2.1.8 JP1 – SEL**

Shorting jumper between the center pin SEL and VO2 enables the output voltage according to [Table 2-1](#page-3-0). Shorting SEL and VO1, the output voltage is set according to [Table 2-2](#page-4-0). Details on the output voltage selection is available in the TPS63901 data sheet.

#### **2.1.9 JP2 – ENABLE**

Short the jumper between the center pin EN and ON to turn the IC on. Short the jumper between the center pin EN and OFF to turn the IC off. Use the center pin to apply an external enable signal.

#### **2.1.10 JP3 – CFG1**

Pin 1 is routed to CFG1 for measuring its voltage at the IC. Measure the voltage against GND (pin 2).

#### **2.1.11 JP4 – CFG2**

Pin 1 is routed to CFG2 for measuring its voltage at the IC. Measure the voltage against GND (pin 2).

#### **2.1.12 JP5 – CFG3**

Pin 1 is routed to CFG3 to measure its voltage at the IC. Measure the voltage against GND (pin 2).

#### **2.1.13 S1, S2, S3, S4, S5, S6 – IC Configuration (R2D Interface)**

The output voltage is set according to [Table 2-1](#page-3-0) and [Table 2-2](#page-4-0). The configuration pins CFG1, CFG2, and CFG3 must not be left floating. Every CFG pin has 16 switches for the different resistor values, but only one switch at a time can be set to ON for each CFG pin. Turn ON the corresponding switches written in [Table 2-1](#page-3-0) and [Table 2-2.](#page-4-0)  $V<sub>O(2)</sub>$  is set by switch-blocks S1, S2, S4, and S5.  $V<sub>O(1)</sub>$  is set by switch-blocks S3 and S6.

Example:  $V<sub>O(2)</sub>$  (SEL = VO2) is set to 3.4 V and the current limit to unlimited. Set S1.1 to ON for CFG1, S5.1 to ON for CFG2, and S3.1 to ON to keep CFG3 from floating.

<span id="page-3-0"></span>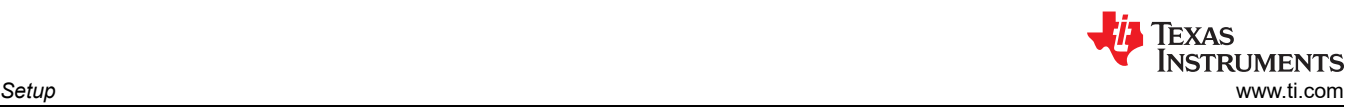

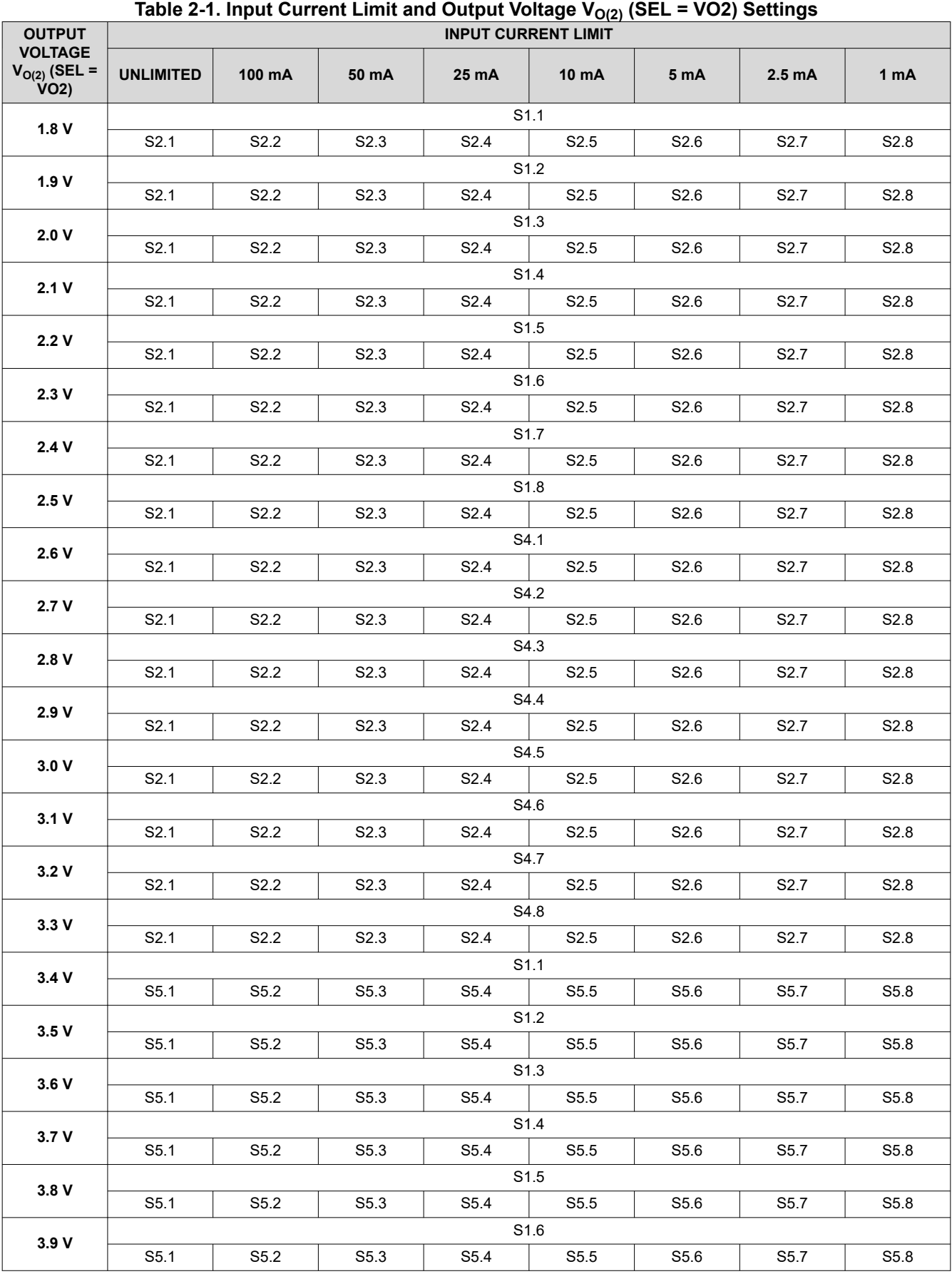

<span id="page-4-0"></span>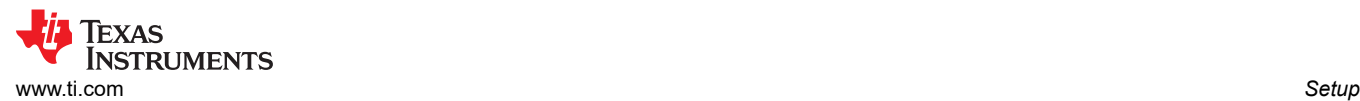

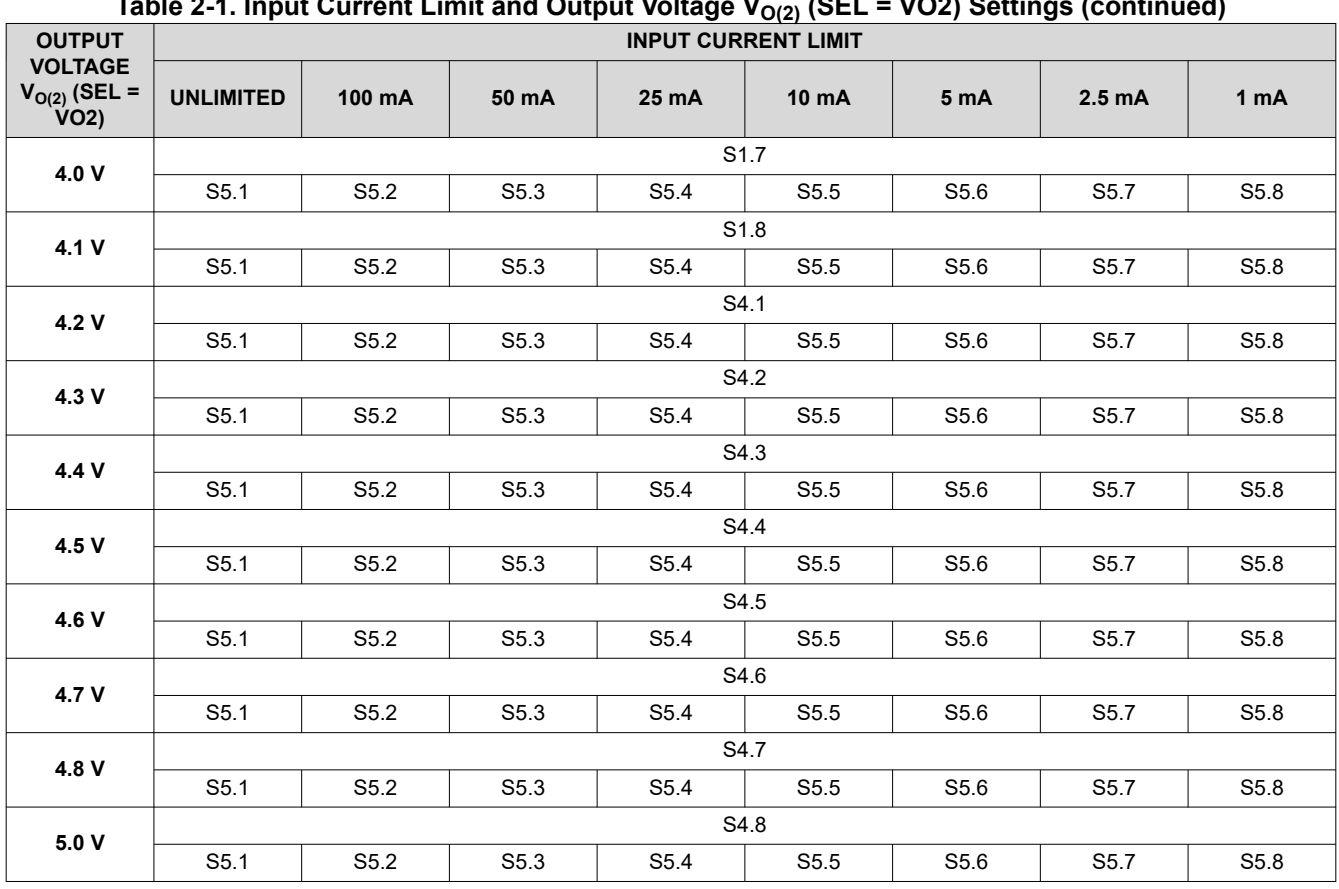

## **Table 2-1. Input Current Limit and Output Voltage VO(2) (SEL = VO2) Settings (continued)**

**Table 2-2. Output Voltage VO(1) (SEL = VO1) Settings**

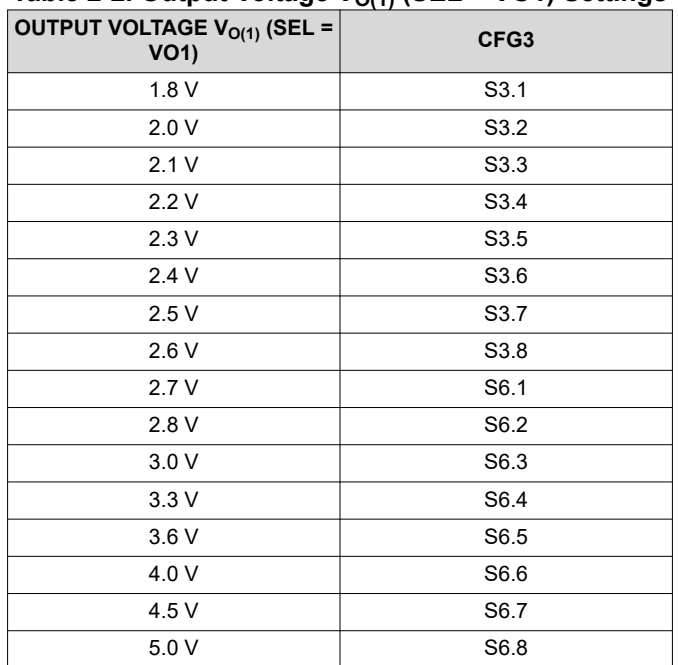

<span id="page-5-0"></span>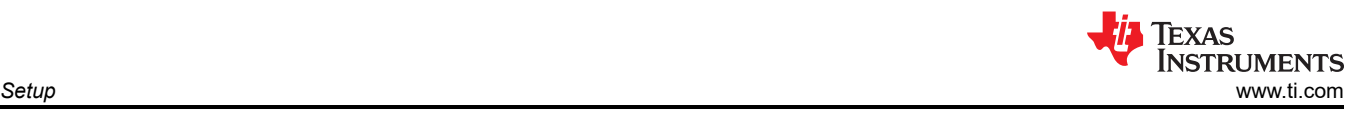

## **2.2 Setup**

To operate the EVM, only one switch per CFG pin must be turned ON. The switch-blocks pair S1 and S4 is connected to CFG1, the pair S2 and S5 is connected to CFG2, and the pair S3 and S6 is connected to CFG3. [Table 2-1](#page-3-0) and [Table 2-2](#page-4-0) define the switches to be turned ON corresponding to the desired output voltage and current limit. Make sure exactly one switch per switch-block pair is set to ON. Connect an input supply with the positive lead to J1, pins 1 and 2, and negative lead to J1, pins 5 and 6. Connect a load with the positive lead to J2, pins 1 and 2, and the negative lead to J2, pins 5 and 6. Short EN and ON (pins 2 and 3) of JP2 with a shorting jumper.

<span id="page-6-0"></span>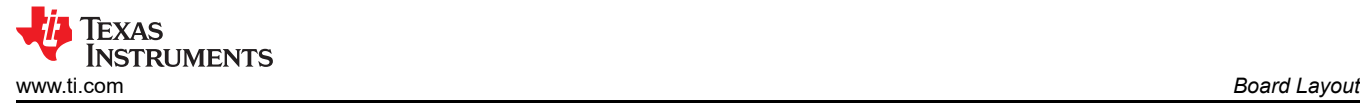

## **3 Board Layout**

This section provides the TPS63901EVM board layout and illustrations.

#### **3.1 Layout**

Figure 3-1 through [Figure 3-4](#page-7-0) show the board layout for the TPS63901EVM PCB.

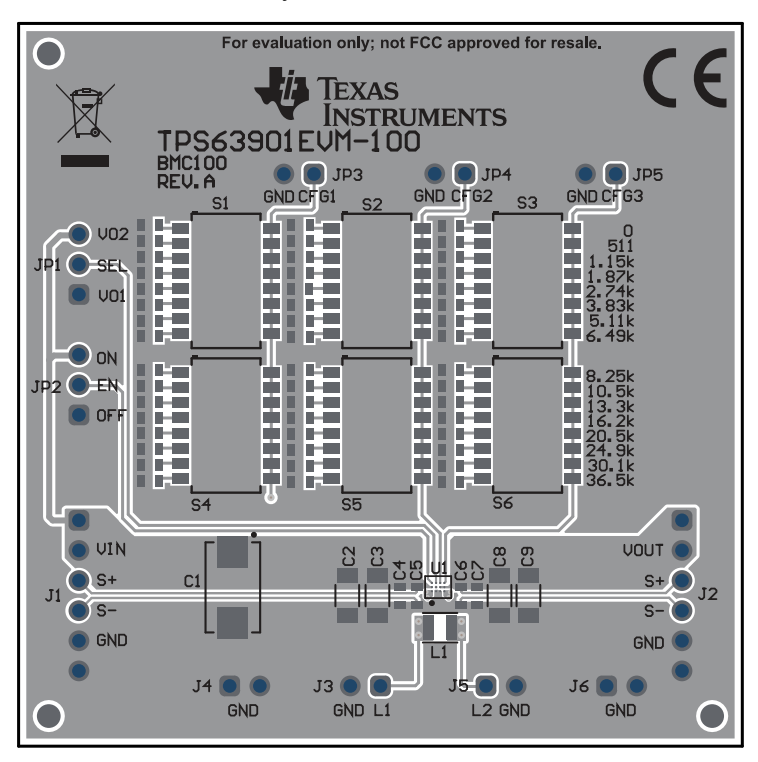

**Figure 3-1. Assembly Layer**

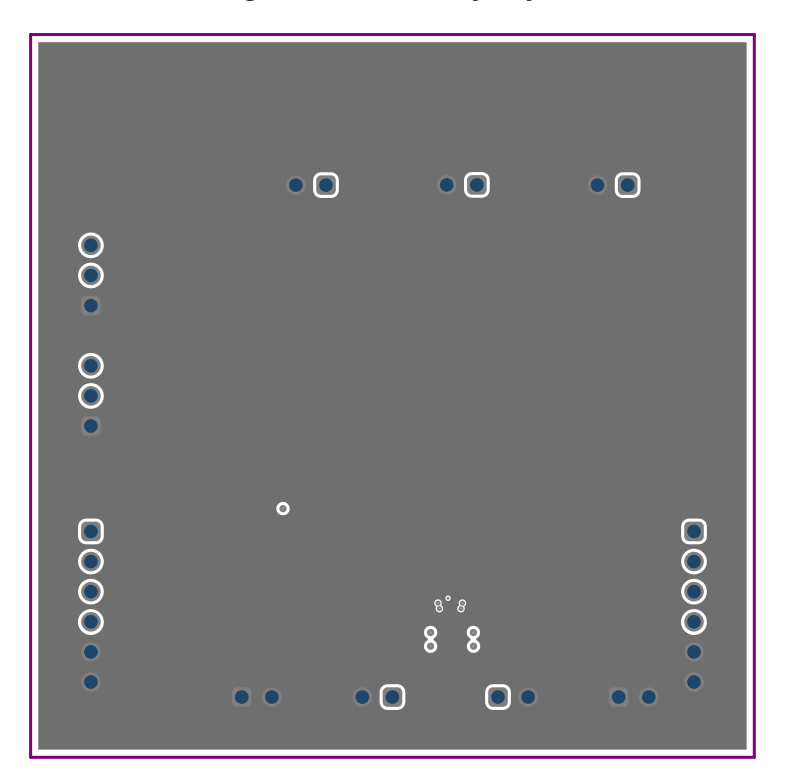

**Figure 3-2. Internal Layer 1**

<span id="page-7-0"></span>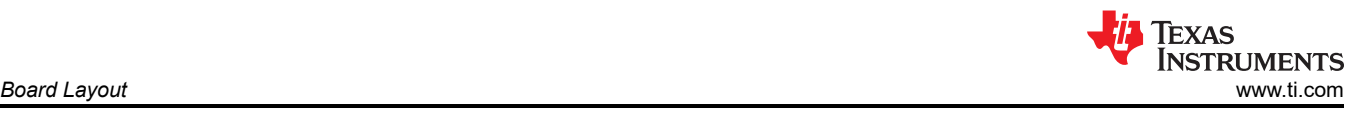

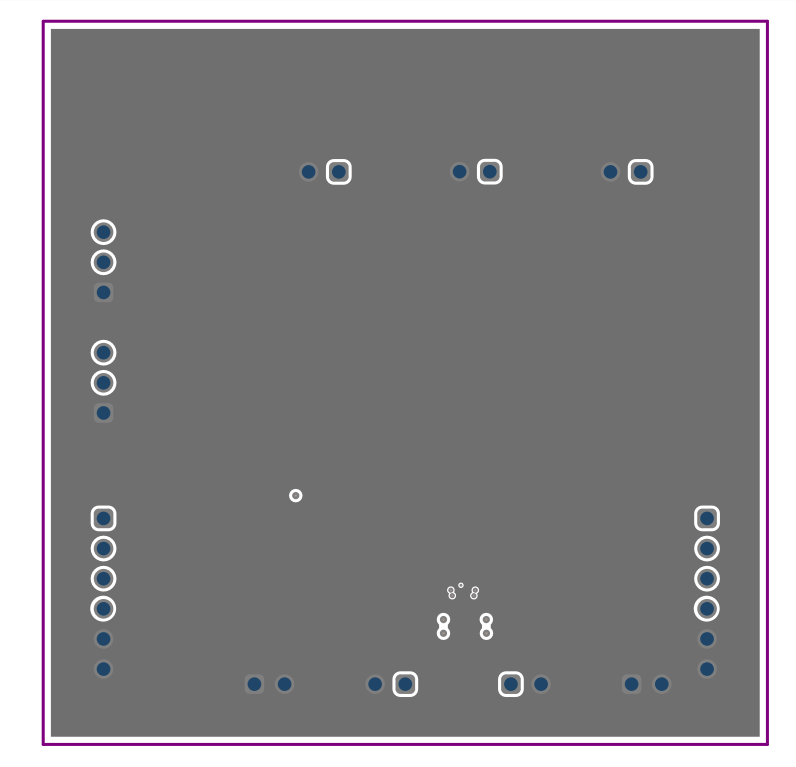

**Figure 3-3. Internal Layer 2**

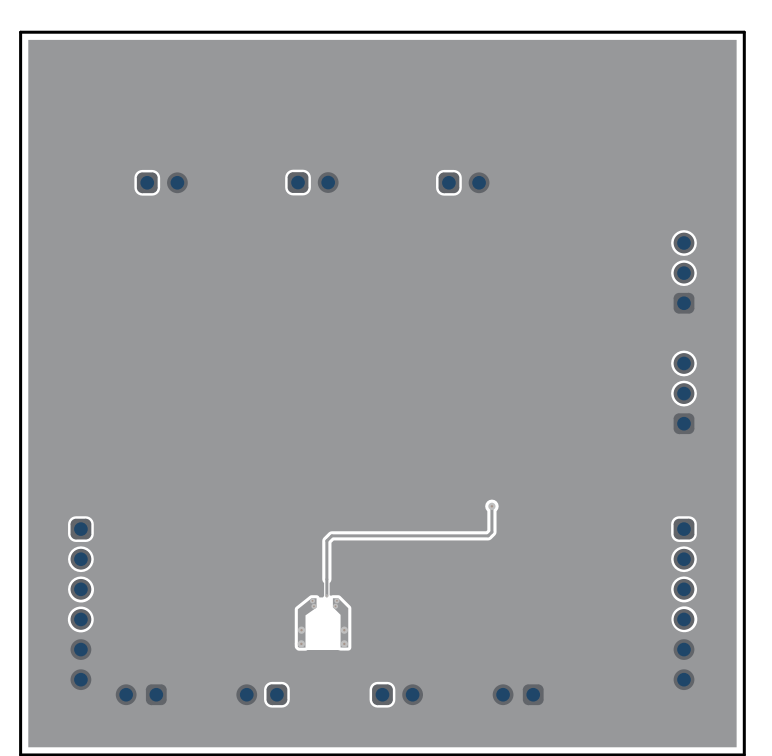

**Figure 3-4. Bottom Layer (Mirrored)**

<span id="page-8-0"></span>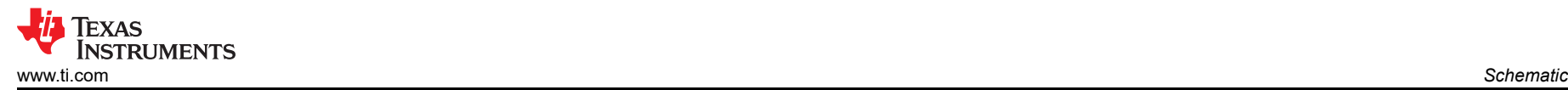

## **4 Schematic**

The red crosses indicate that these components are not populated.

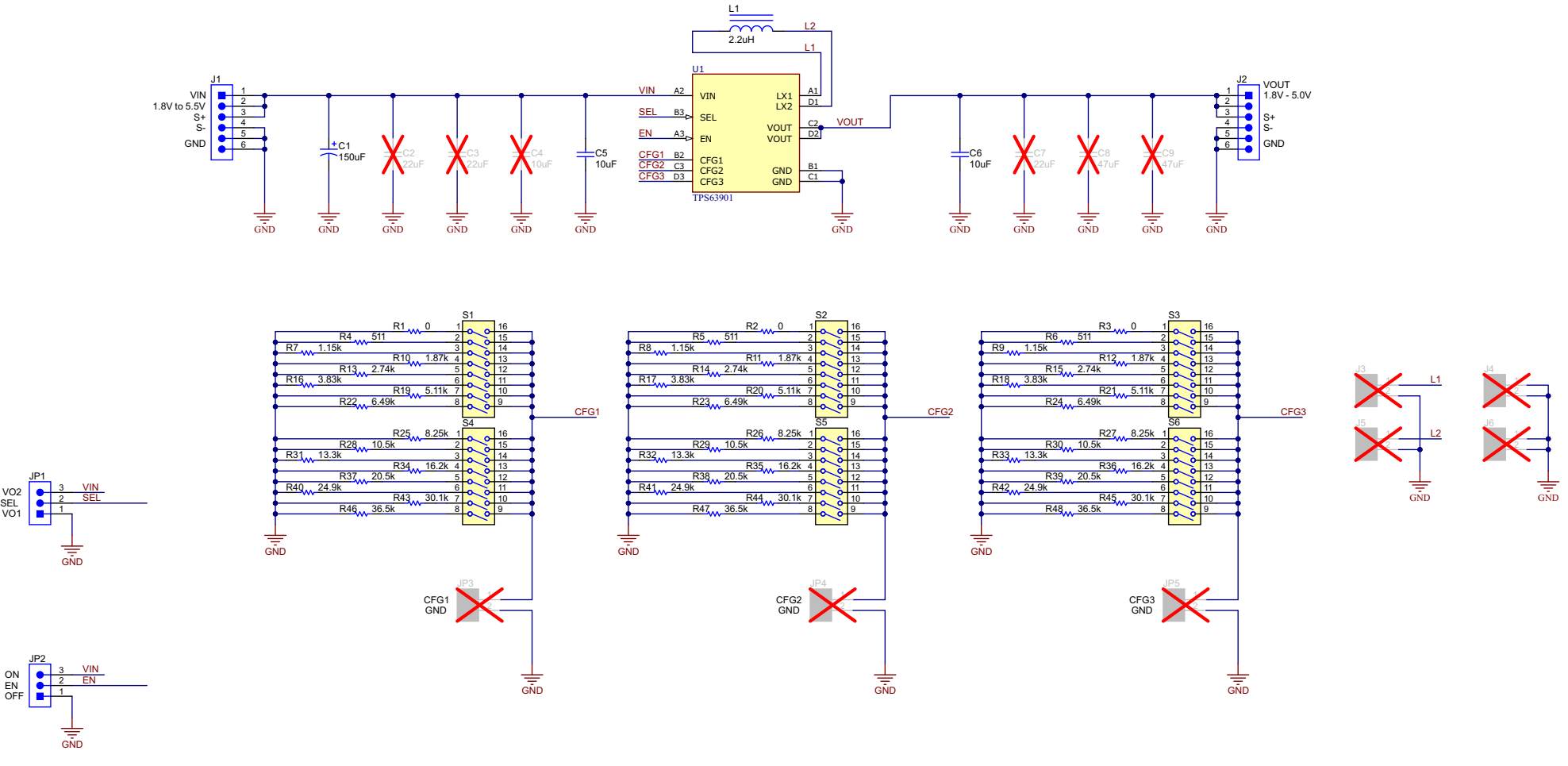

**Figure 4-1. Schematic**

<span id="page-9-0"></span>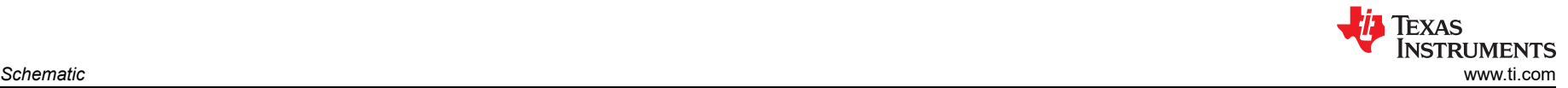

## **5 Bill of Materials**

#### **Table 5-1. TPS63901EVM Bill of Materials**

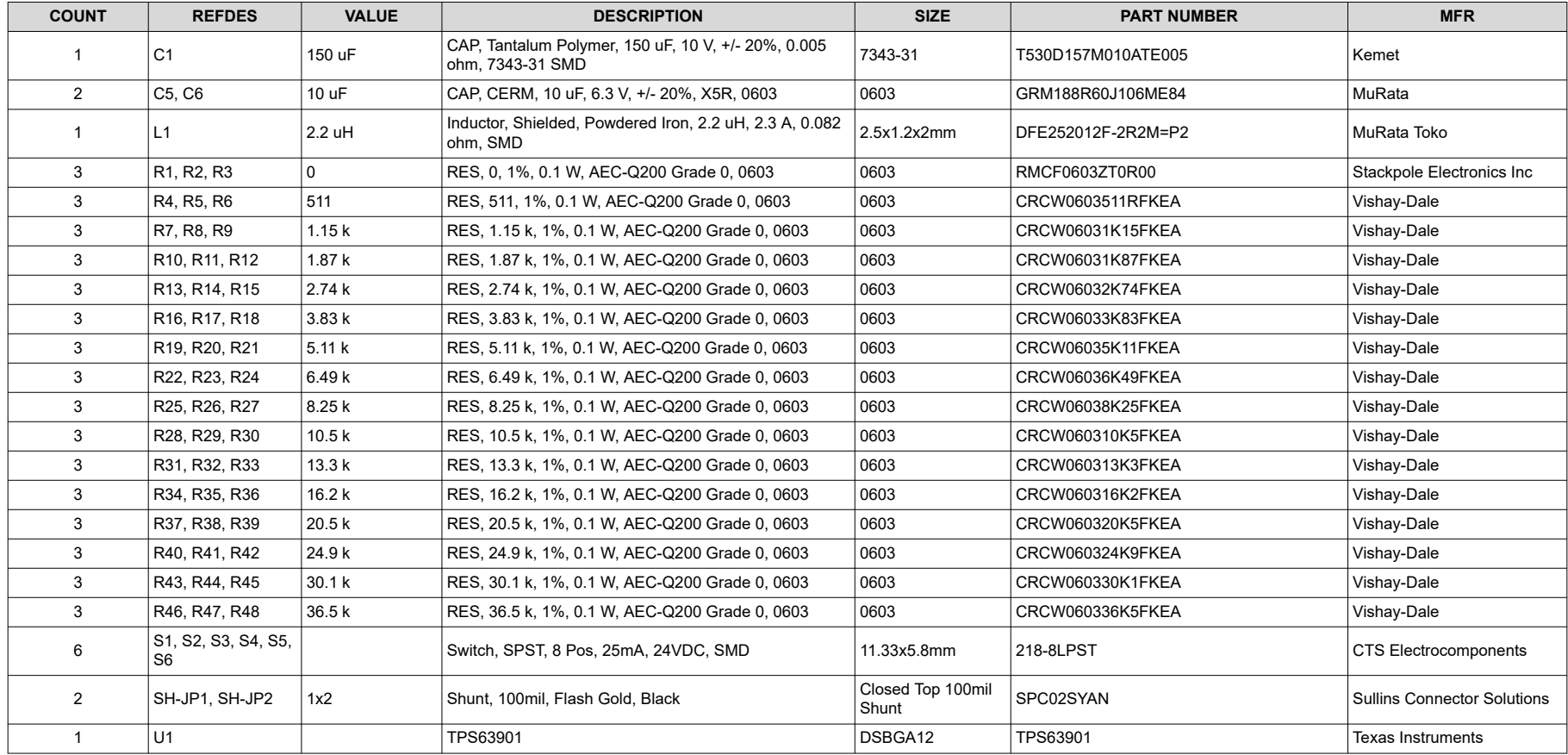

#### **IMPORTANT NOTICE AND DISCLAIMER**

TI PROVIDES TECHNICAL AND RELIABILITY DATA (INCLUDING DATA SHEETS), DESIGN RESOURCES (INCLUDING REFERENCE DESIGNS), APPLICATION OR OTHER DESIGN ADVICE, WEB TOOLS, SAFETY INFORMATION, AND OTHER RESOURCES "AS IS" AND WITH ALL FAULTS, AND DISCLAIMS ALL WARRANTIES, EXPRESS AND IMPLIED, INCLUDING WITHOUT LIMITATION ANY IMPLIED WARRANTIES OF MERCHANTABILITY, FITNESS FOR A PARTICULAR PURPOSE OR NON-INFRINGEMENT OF THIRD PARTY INTELLECTUAL PROPERTY RIGHTS.

These resources are intended for skilled developers designing with TI products. You are solely responsible for (1) selecting the appropriate TI products for your application, (2) designing, validating and testing your application, and (3) ensuring your application meets applicable standards, and any other safety, security, regulatory or other requirements.

These resources are subject to change without notice. TI grants you permission to use these resources only for development of an application that uses the TI products described in the resource. Other reproduction and display of these resources is prohibited. No license is granted to any other TI intellectual property right or to any third party intellectual property right. TI disclaims responsibility for, and you will fully indemnify TI and its representatives against, any claims, damages, costs, losses, and liabilities arising out of your use of these resources.

TI's products are provided subject to [TI's Terms of Sale](https://www.ti.com/legal/termsofsale.html) or other applicable terms available either on [ti.com](https://www.ti.com) or provided in conjunction with such TI products. TI's provision of these resources does not expand or otherwise alter TI's applicable warranties or warranty disclaimers for TI products.

TI objects to and rejects any additional or different terms you may have proposed.

Mailing Address: Texas Instruments, Post Office Box 655303, Dallas, Texas 75265 Copyright © 2022, Texas Instruments Incorporated